# **Instalação de software**

 Basicamente duas formas de se utilizar a instalação e gerenciamento de aplicativos em ambientes GNU/Linux

 Pacotes contendo binários prontos (i.e.: Já compilados)

 Pacotes contendo código fonte a ser compilado

– Procedimento natural para qualquer desenvolvedor de software.

– Obter compilador necessário para transformar código fonte em código objeto.

– Facilidade de se poder personalizar ou parametrizar o software a partir do próprio código

– Dadas as características das plataformas GNU/Linux, essa é uma prática muito comum.

– Desafio é tentar manter consistência, dependências e atualizações.

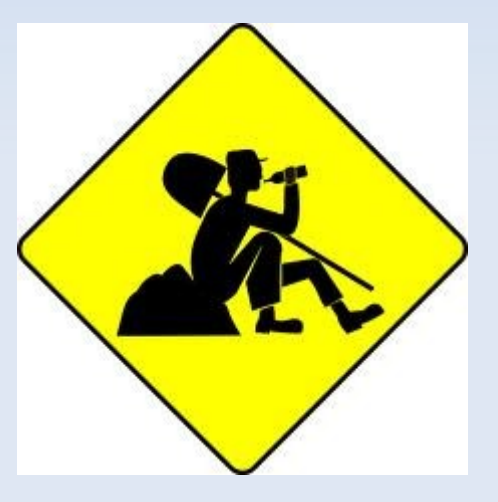

– Manter estrutura de diretórios em consonância com FHS.

/bin /usr/share/man /var/

/usr/bin/usr/local/bin /etc

– Não existem regras. Cada software vai ter seus códigos objetos e bibliotecas. Para tanto, ferramentas auxiliam e orientam o processo de instalação

– Caso de aplicativos simples, não há necessidade ferramentas de auxílio.

#### **Atividade**

• Como criar um programa simples, do estilo "hello world" e compilá-lo com gcc.

```
#include <sdtio.h>
```

```
Void main()
{
```

```
printf ("Olá Mundo cruel\n");
```

```
}
```

```
#> gcc -o hello hello.c
```
Um código simples e sem dependências, pode ser facilmente gerado, chamando seu compilador. Nesse caso o GNU C Compiler.

# **Múltiplos Códigos**

#### • #############def.h############ #ifndef QUAD #define QUAD int quadrado (int nro); #endif • #############funcao.c############ #include <stdio.h> int quadrado (int nro) { return nro\*nro; } • #############main.c############ #include <stdio.h> #include "def.h" int main(void)  $\{$  int x; printf ("Forneca um valor\n"); scanf("%d",&x); printf("O quadrado de %d eh %d\n", x,quadrado(x)); return 0; }

## **Compilando múltiplos códigos**

#> gcc -c funcao.c -o funcao.o

#> gcc funcao.o def.h main.c -o quadrado

Porém, se você alterar def.h ? O que fazer?

– Entretanto, se dois arquivos são dependentes, para se compilar é necessários chamá-los em uma mesma linha.

#> gcc -o handshake hello.c bye.c

– Um código simples com poucas dependências, pode ser facilmente gerado.

– Extrapolar a ideia para códigos complexos, contendo diversos módulos é que se torna complicado.

#### **Make e Makefile**

– Algumas ferramentas e procedimentos padrões são adotados para facilitarem o dia a dia do administrador de sistema no que se refere ao controle e instalação do software.

– É o caso do programa make e dos scripts de configure

## **Make e Makefile**

- Procedimento anterior ao Makefile (compilação) é a configuração.

– Script de configure: faz uma verificação e definição de parâmetros a serem utilizados durante a compilação. Grande parte dos códigos abertos distribuídos para Unix/Linux vai conter script de configure.

Ex: #> ./configure –help #> ./configure base\_dir=/usr/local/loki #> ./configure arch=i686

## **Make e Makefile**

– Makefile: arquivo de sintaxe pré estabelecida que define regras e alvos para submeter ao compilador uma conjunto de código de fontes que possui diversas dependências e flexibilidade de modo de compilação. Esse arquivo é interpretado pela ferramenta make.

#> make #> make test #> make clean #> make install #> make minimo

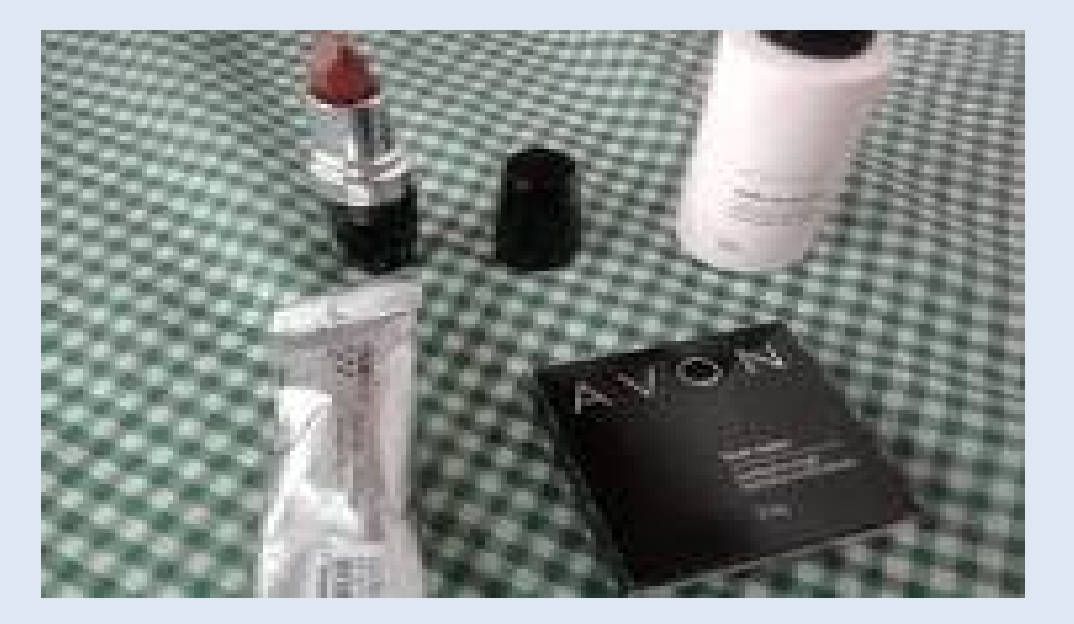

## **Atividade**

- Realizar Download do código fonte do **bashish** ou **dhcpd** e realizar o script de configure e se possível realizar o **make** e **make** para **teste**
- É possível encontrar outros alvos nos Makefiles desses softwares?
- É possível desinstalar os softwares previamente instalados a partir desse Makefiles ?

# **Sintaxe do makefile**

- # Linha de regra alvo: dependencia1 dependencia2 … Comando1 Comando 2
- Onde o alvo pode representar um arquivo ou resultado a ser gerado. A dependência para um arquivo ou regra qualquer pode ser opcional (são arquivos recursivamente buscados em outros alvos)
- Comandos são tabulados por um "tab"
- Primeira regra existente no arquivo é considerada a regra padrão

# **Sintaxe do makefile**

- Arquivo de Makefile, em geral é escrito com 'M' maiúsculo.
- Pode conter variáveis (x=string) declaradas e aquelas especiais e reservadas.
- Não exige estar atrelado à linguagem do compilador. Vide exemplo no artigo complementar (Linux Journal). – Algumas regras são convenções de boas práticas como por exemplo:
- clean
- test
- install
- uninstall

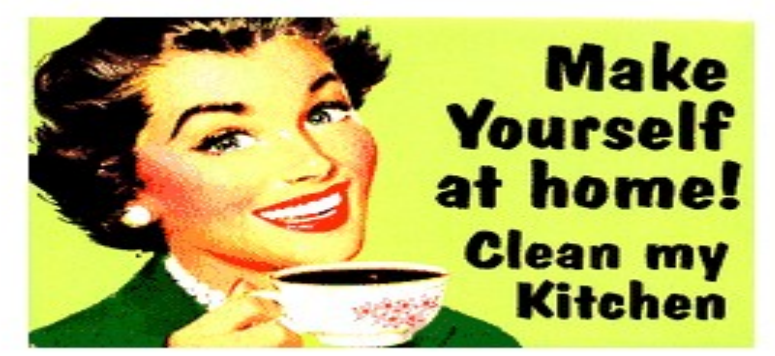

#### **Exemplo de makefile**

```
#conta.c
   float conta (float x, float y)
   \{return x*y;
   }
#atributos.c
   #include <stdio.h>
   int main()
   {
      float conta(float a, float b);
       float a,b,c;
       printf("Forneca uma valor para o primeiro fator\n");
      scanf("%f",&a);
       printf("Forneca uma valor para o segundo fator\n");
       scanf("%f",&b);
      c = \text{consta}(a,b);
        printf("O resultado é %f \n",c);
       return 0;
   }
```
#### **Exemplo de makefile**

```
CC=gcc
```

```
CFLAGS = -WA11
```

```
conta : conta.o atributos.o
   $(CC) -o conta conta.o atributos.o
```
conta.o: \$(CC) -c conta.c -o conta.o

atributos.o: \$(CC) -c atributos.c -o atributos.o

clean: rm -f conta conta.o atributos.o

install: cp conta /usr/local/bin/

## **Exemplo de makefile**

#> make

#> make conta

#> make clean

#> make install

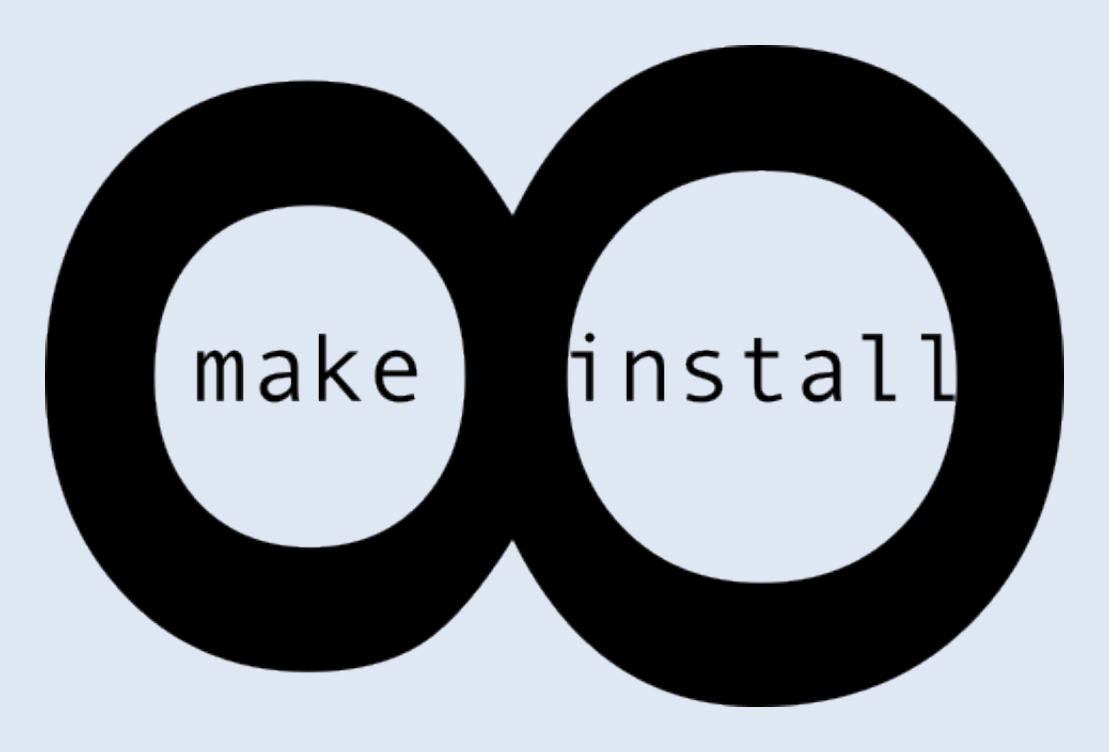

## **Atividade**

- Criar um makefile para que seja possível criar um arquivo compactado (zip, gzip, etc) de 5 originais (file1, file2, file3, file4, file5)
- Caso um dos arquivos não exista, o Makefile deve criá-los através do comando touch ou através da cópia de um outro arquivo qualquer
- Outras regras a serem colocadas são **test** e **clean**

## **Resolução**

compacto.tar.gz: file1 file2 file3 file4 file5 tar -czvf compacto.tar.gz file1 file2 file3 file4 file5 file1: touch file1 file2: touch file2 file3: touch file3 file4: touch file4 File5: touch file5

clean:

rm -f compacto.tar.gz